## **Nivelacija - Sređivanje zaliha**

Uđite u Modul Robno trgovina, pa u opciju Nivelacija cena. Na slici je prikazano kako da dođete do komande Sredi zalihe" . Pokretanjem ove funkcije, program sređuje zalihe na datum nivelacije.

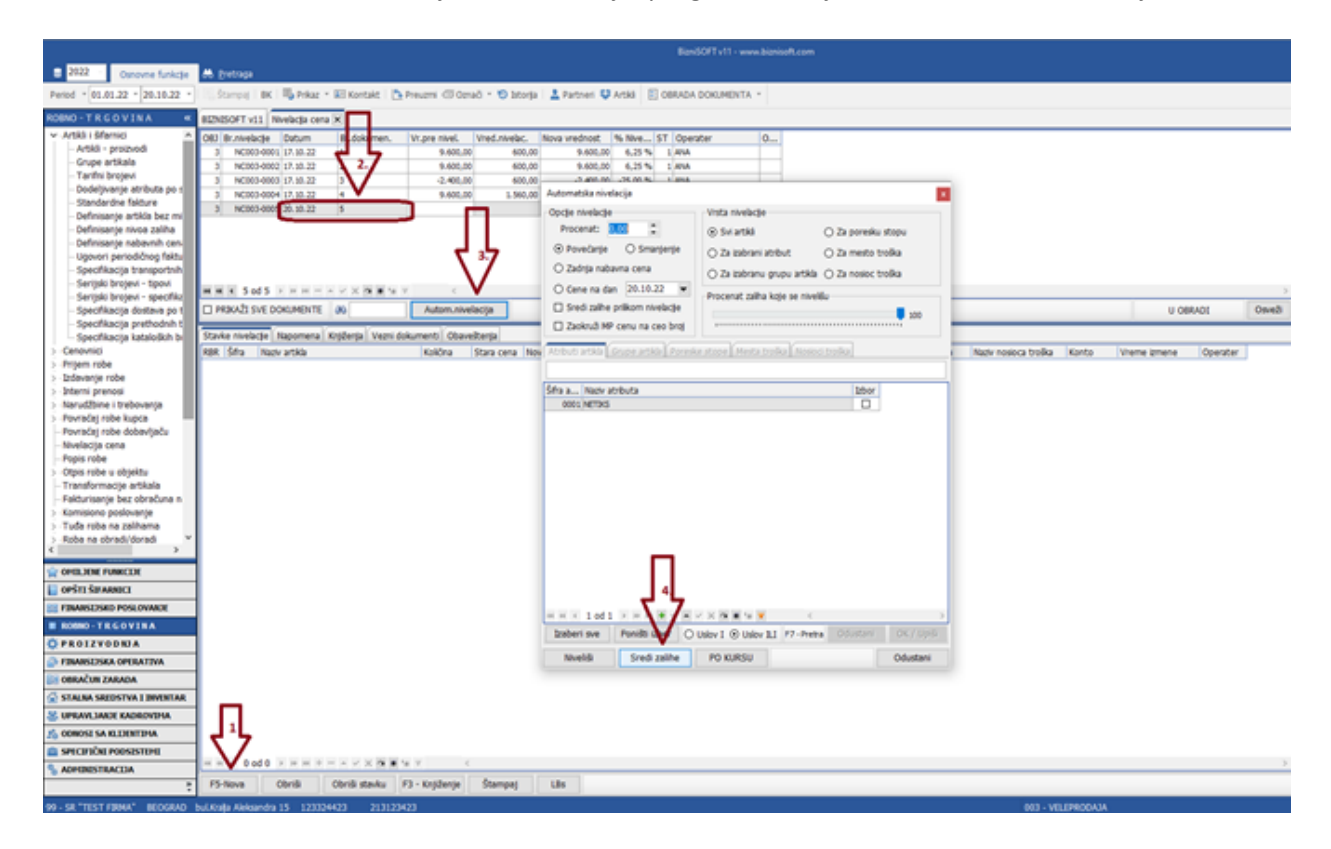

Kada se formira nalog Nivelacije, u verziji 12 klikne se na Potvrdi, pa na F3 Knjiženje, i proknjiži svuda. U verziji 11, klikne se na F3 Knjiženje i proknjiži svuda.